# **2x1 USB HDMI KVM Switch 4Kx2K MANUALE D'ISTRUZIONE IT**

# **INTRODUZIONE**

Il KVM Switch HDMI 2x1 4K permette di condividere uno schermo HDMI tra 2 sorgenti HDMI.

# **CARATTERISTICHE**

- Switch KVM con supporto video HDMI
- • Permette di condividere una periferica HDTV, tastiera e mouse USB e microfono tra 2 computer dotati di USB e HDMI.
- • Fornisce un'ulteriore porta condivisa USB 2.0 con verifica e controllo sovratensione
- Switch tra le periferice attraverso controllo remoto IR o tramite pulsante sul dispositivo
- • Supporta risoluzione 4K@30Hz e risoluzione PC UXGA 1920×1200
- Supporta formati audio Dolby True HD e DTS HD Master Audio • Compatibile con HDMI v1.4 & HDCP
- Larghezza di banda video: fino 3Gb/s
- Alloggiamento in metallo per una migliore schermatura

# Compatibilità

- Computer Windows, Mac, Linux
- Console di gioco, lettori DVD Blu-Ray e altri dispositivi elettronici

## **CONFIGURAZIONE**

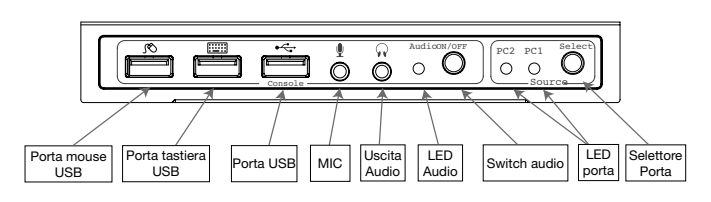

Porta mouse USB: collegare un mouse USB Porta tastiera USB: collegare una tastiera USB Porta USB: collegare altri dispositivi USB

MIC: connettere un microfono

Uscita audio: connettere alla cuffia

LED audio: Indicazione audio ON/OFF

Switch audio: switch per abilitare /disabilitare la funzione MIC/ uscita audio

LED Porta: indica quale sorgente HDMI è stata selezionata Selettore porta: permette di commutare tra le sorgenti HDMI

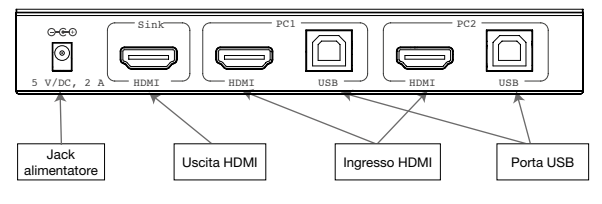

Jack alimentazione: connettere all'alimentatore incluso Uscita HDMI: connettere allo schermo HDMI Ingresso HDMI: connettere alla sorgente HDMI Porta USB: connettere alla porta USB del PC

## Installazione hardware

- 1. Spegnere tutte le apparecchiature che si prevedere di collegare allo switch KVM USB 2x1.
- 2. Collegare un monitor/schermo all'USCITA HDMI dello switch tramite un cavo HDMI.
- 3. Collegare una tastiera USB e un mouse USB alle porta tastiera e mouse USB dello switch.
- 4. Collegare il connettore HDMI del computer allo switch sul connettore INGRESSO 1 usando un cavo HDMI.
- 5. Collegare una porta USB del computer al connettore dello switch PC1 (USB tipo B) usando il cavo USB incluso.

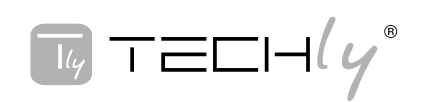

- 6. Per il secondo computer, seguire i passaggi 4 e 5 per collegare la periferica/sistema desiderati all'INGRESSO 2 e PC2.
- 7. Opzionale: connettere altre apparecchiature USB che si desidera condividere tra i computer / dispositivi collegati alla porta USB supplementare presente sullo switch.
- 8. Collegare l'alimentatore alla presa di alimentazione presente sullo switch.
- 9. Alimentare il primo computer / dispositivo e attendere fino a quando è completamente avviato. Assicurarsi che la tastiera e il mouse lavorino correttamente.
- 10. Appena il primo sistema è configurato correttamente, premere il tasto di commutazione e alimentare il secondo computer/dispositivo per verificare la configurazione.
- 11. L'installazione è ora completa e lo switch KVM USB 2x1 è pronto all'uso.

Nota: Almeno una periferica connessa deve essere un PC con porta USB altrimenti il meccanismo di commutazione non funziona.

## **HOTKEY**

Seguire i comandi di scelta rapida sotto elencati per le funzioni operative selezionate:

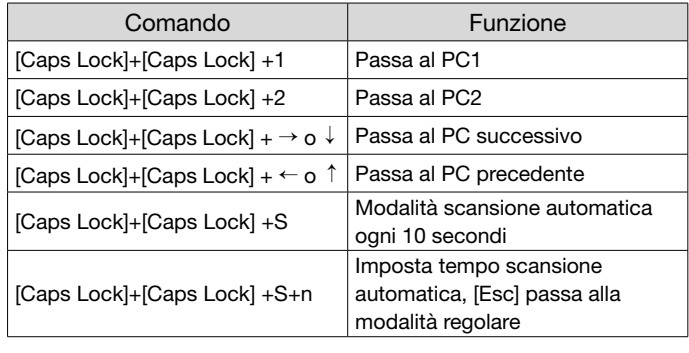

# precauzioni di sicurezza

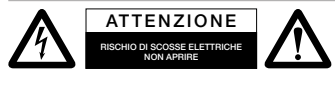

Per ridurre il rischio di shock elettrico, questo prodotto dovrebbe essere aperto SOLO da un tecnico autorizzato

quando è necessario ripararlo. Scollegare il prodotto dall'alimentazione e da altri apparecchi se dovesse esserci un problema. Non esporre il prodotto ad acqua o umidità.

## Manutenzione:

Pulire solo con un panno asciutto. Non utilizzare solventi detergenti o abrasivi.

## Garanzia:

Non sarà accettata alcuna garanzia o responsabilità in relazione a cambiamenti e modifiche del prodotto o a danni determinati dall'uso improprio del prodotto stesso.

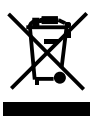

In conformità alla normativa WEEE, le apparecchiature elettriche ed elettroniche non devono essere smaltite con i rifiuti domestici. Il presente prodotto deve essere consegnato ai punti di raccolta preposti allo

smaltimento e riciclo delle apparecchiature elettriche ed elettroniche. Contattate le autorità locali competenti per ottenere informazioni in merito allo smaltimento corretto della presente apparecchiatura.

 $\zeta \epsilon$  Con il marchio CE, Techly® garantisce che il prodotto è conforme alle norme e direttive europee richieste.

## **INTRODUCTION**

The 2x1 USB HDMI KVM Switch 4K2K shares one HDMI display between two HDMI sources.

## **FEATURES**

- Share an HDTV or display, USB keyboard& mouse, and microphone between 2 USB/HDMI computers and devices
- Provides an additional USB 2.0 sharing ports with over-current detection and protection
- Switch between devices via front push button or hotkey
- Supports 4K@30Hz and PC's UXGA 1920x1200 resolutions
- Supports Dolby True HD and DTS HD Master Audio formats
- HDMI1.4 & HDCP compliant
- • Video bandwidth: up to 3Gb/s
- Metal housing for better RF shielding

#### PACKAGE CONTENTS

- 2x1 USB HDMI KVM Switch 4K2K
- Power adapter
- • Quick installation guide

# **COMPATIBILITY**

- • Windows, Mac, Linux computers
- Game consoles, Blu-Ray DVD players, and other electronic devices

#### **LAYOUT**

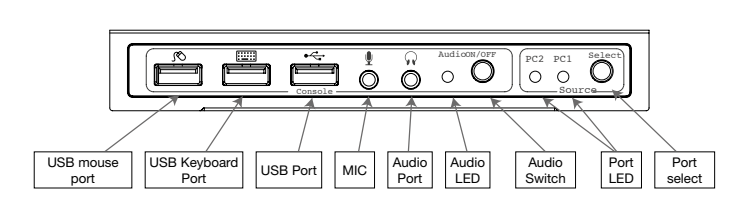

- USB Mouse Port: Connect to USB mouse devices
- USB Keyboard Port: Connect to USB keyboard devices
- **USB Ports: Connect to other USB devices**
- MIC: Connect to microphone
- Audio out: Connect to earphone
- Audio LED: Audio ON/OFF Indication
- Audio Switch: Switch to enable/disable the MIC/Audio out function
- Port LED: Indicate which HDMI source is selected
- Port Select: Switch between the HDMI sources

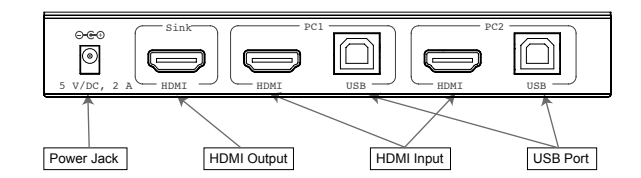

- Power Jack: Connect to the included power adapter
- HDMI Output: Connect to HDMI Display
- **HDMI Input:** Connect to source device's HDMI
- USB Port: Connect to PC's USB port

## HARDWARE INSTALLATION

- 1. Power off all devices you plan to connect to the 2x1 USB HDMI KVM Switch 4K2K.
- 2. Connect a monitor/display to HDMI OUTPUT of the switch by an HDMI cable.
- 3. Connect a USB keyboard and a USB mouse to USB keyboard and Mouse Ports of the switch.
- 4. Connect the computer's HDMI connector to the switch's INPUT 1 connector using the HDMI cable.
- 5. Connect the computer's USB port to the switch's PC1 connector (USB Type B) using the included USB cable.
- 6. For the second computer, follow steps 4 to 5 to connect the preferred system/device to INPUT 2 and PC2.
- 7. Optional: Connect other USB peripherals you wish to share between the connected computers/devices to the extra USB ports on the switch.
- 8. Connect the power adapter into the switch's Power Jack.
- 9. Power up the first computer/device and wait until it is fully booted up. Make sure the keyboard and mouse work properly.
- 10. Once the first computer system is successfully setup, press the Switch button and power up the second computer/ device to verify the setup properly.
- 11. The installation is complete and the 2x1 USB HDMI KVM Switch is ready for use.

Note: At least 1 connected device has to be a PC with USB port. Otherwise, the switching mechanism couldn't work.

## **HOTKEY**

Follow the hotkey command listed below for selected operating functions:

![](_page_1_Picture_1550.jpeg)

## SAFETY PRECAUTIONS

![](_page_1_Figure_52.jpeg)

To reduce risk of electric shock, this product should ONLY be opened by an authorized technician when service is

required. Disconnect the product from mains and other equipment if a problem should occur. Do not expose the product to water or moisture.

#### Maintenance:

Clean only with a dry cloth. Do not use cleaning solvents or abrasives.

#### Warranty:

No guarantee or liability can be accepted for any changes and modifications of the product or damage caused due to incorrect use of this product.

![](_page_1_Picture_59.jpeg)

In compliance with EU Directive WEEE this product is marked with this symbol. It means that used electrical and electronic products should not be mixed with general household waste. There is a separate collections system for these products in compliance

with WEEE directive, otherwise contaminative and hazardous substances can pollute the environment.

 $\zeta$  With the CE sign, Techly® ensures that the product is conformed to the basic European standards and directives.